## **Lottery Solver<sup>1</sup>**

How to use the TVM Solver on the Ti-83+ to find the best payoff for winning the lottery:

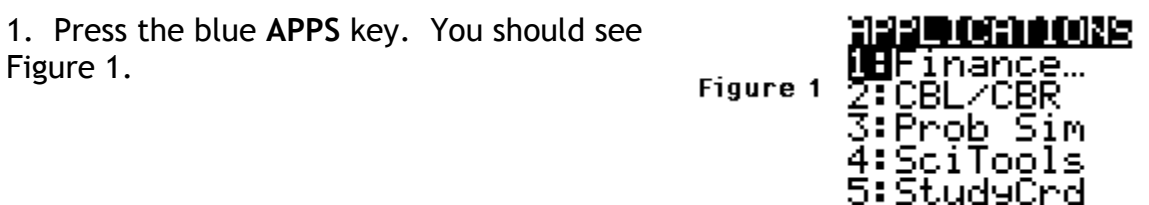

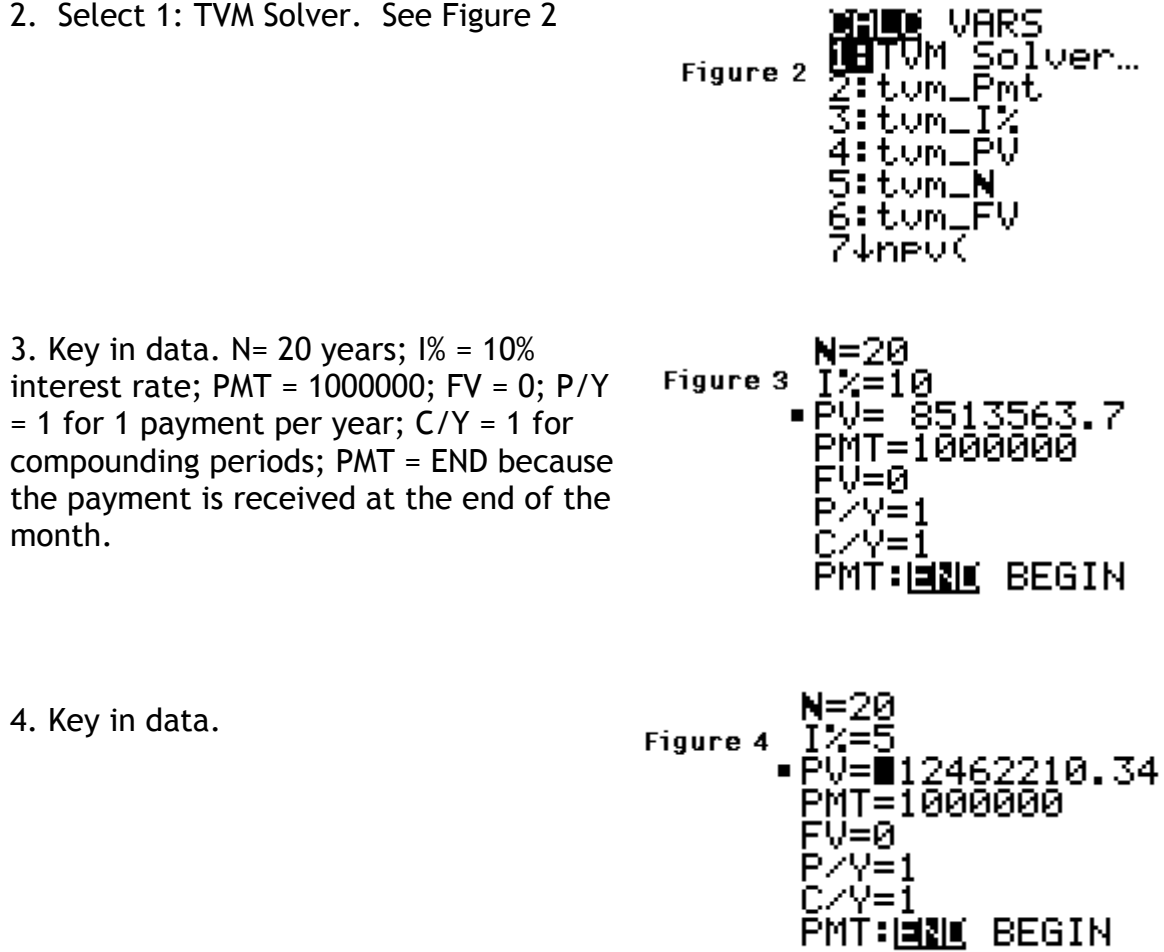

 $\frac{1}{1}$  $1$  This problem was taken from the Cartoon Introduction to Economics, Yoram Bauman and Grady Klein, pages 34 and 35, Hill and Wang, 2009.

How to Use an Excel Spreadsheet to Solve the Lottery Problem:

1. Open Excel and start a new book.

2. Enter the information in your spreadsheet. See Figure 1. Note that the interest rate is entered as *10*. This was not necessary as I could have entered *.10*.

in.

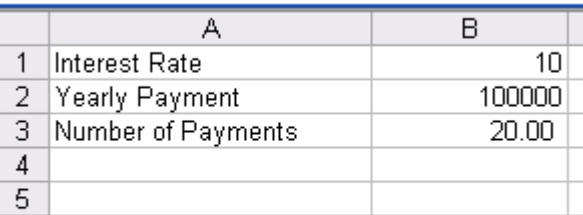

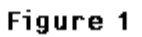

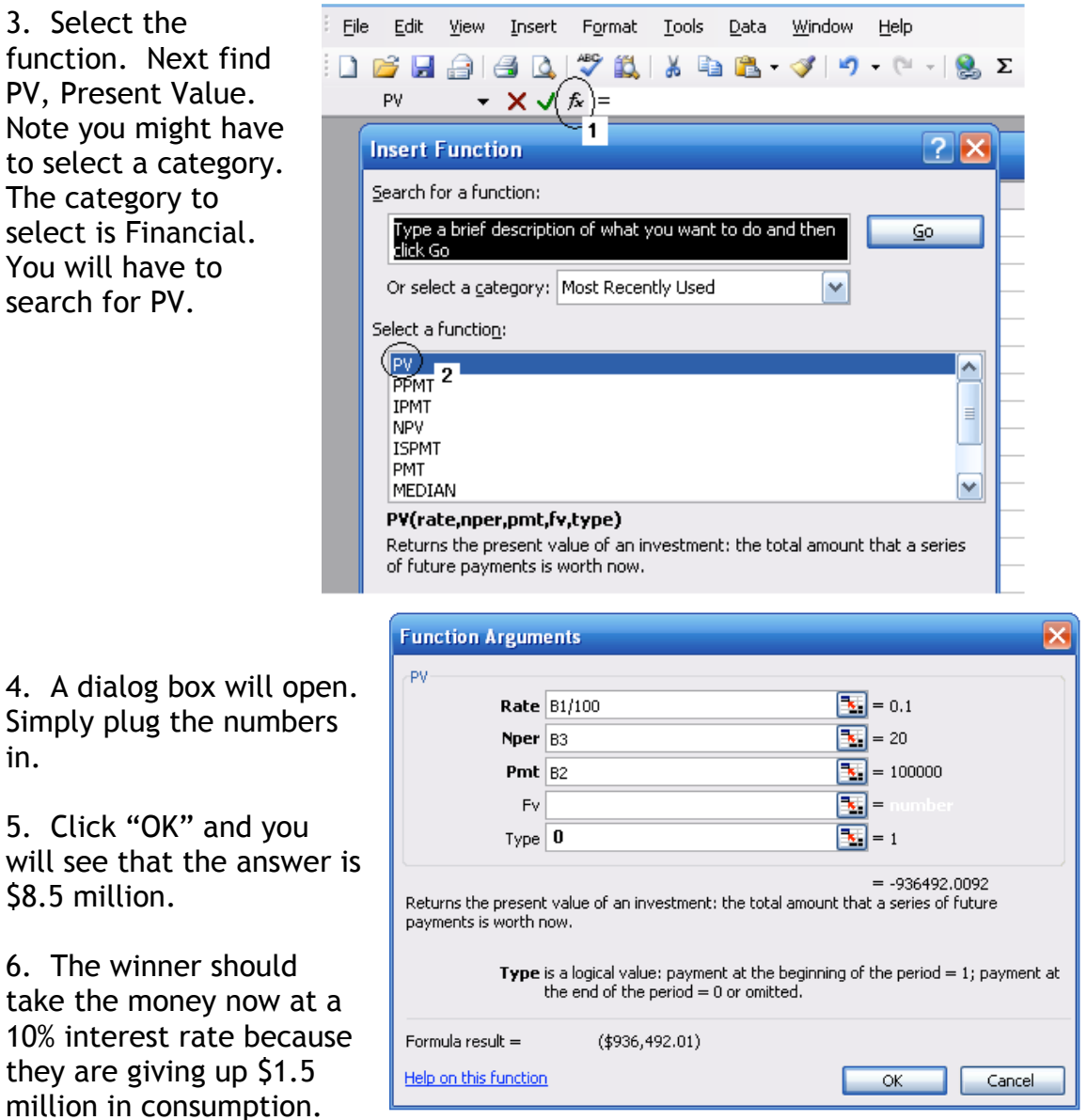

Figure 2